# IoT を活用した工具管理システムの開発

Development of tool management system using IoT 機械加工ロボット科 三浦勝吏 小林翼 穴澤大樹

工具管理に課題を抱える企業からの要望により、工具の持ち出し情報を簡易な入力のみ で管理できるグラフィカルユーザーインターフェースと、複数の入力端末からの情報を IoT により一括管理できるシステムを開発した。本システムにより加工業務のさらなる効率向 上や工具管理に係るコスト削減が期待できる。

Key words: 工具管理、IoT、DX

# 1.緒言

現在日本では、業務の効率化や生産性の向上などを 目的に IoT 導入や事務作業のデータ化などによる DX が推進されている。特に工場やインフラといった産業 用途においては 2023 年に IoT デバイスが 100 億台を 超えると予測されており、IoT デバイスの普及が急速 に拡大している1)。

一方で、中小企業では、「IT に関わる人材が足りな い」、「何から始めてよいかわからない」、「具体的な効 果や成果が見えない」、「導入コストや運用コストがか かる」といった問題<sup>2)</sup>から導入に踏み切れていない企 業も多い。

各自治体も IoT 導入に向けた支援を行っており、福 島県ハイテクプラザでも「ふくしま AI・IoT 技術研究 会」<sup>3</sup>)を立ち上げ、研究開発や産業人材の育成といっ た技術的な支援を行っている。

応募企業は自動車や航空宇宙関連の部品を製造して おり、金属加工を得意としている企業である。厳しい 精度が求められる部品や形状が複雑なものなど多種多 様な部品の製造に対応している。多品種少量生産を効 率的に行うために、使用する工作機械や工具の変更が 頻繁にあり、使用予定の工具が別の加工で使われ所在 が分からない、工具の使用時間が不明になり摩耗が予 測できず、まだ使用できる工具を新品に交換するなど、 工具管理に課題を抱えている。

そこで、本開発支援では、加工業務のさらなる高効 率化やコスト削減を図るため、治具や工具の持ち出し 情報を簡易な入力のみで管理できるグラフィカルユー ザーインターフェース(以下、GUI)と、複数の入力端 末からの情報を IoT により一括管理できるシステムを 開発した。なお、次項からは治具、工具をまとめて工 具と記述する。

## 2. 工具管理システムの開発

## 2.1.工具管理の現状と対策

応募企業はこれまで工具の管理を表1のように、一 度使用したことがある使用在庫、一度も使用したこと

#### 表1 在庫管理票のイメージ

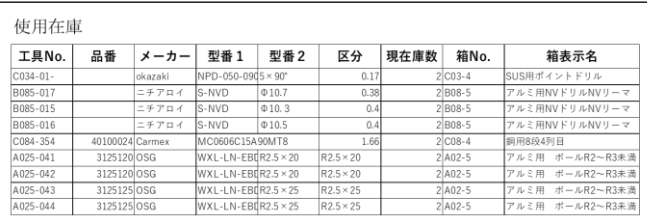

主体田左康

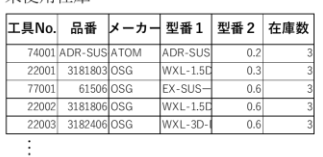

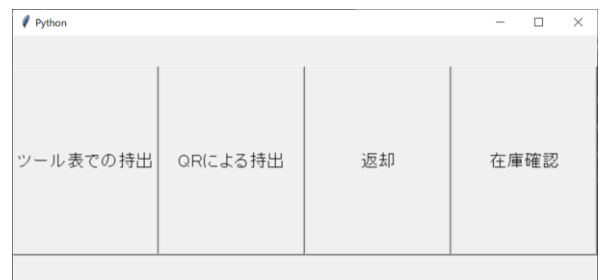

#### 図1 工具管理システム GUI

がない未使用在庫に分けて在庫管理票を作成し行って いた。在庫管理票には「メーカー」や「型番」、「在庫 数」などが記録されている。在庫管理は行っていたが、 工具の持ち出し管理や工具の使用量の管理は行ってお らず、緒言で記したような課題が生じていた。

そこで、工具を使用する際に、いつ、誰が、何の工 具を持ち出したのかわかるように対策を立てることと した。同様に、工具を返却する場合は使用時間や、工 具は壊れていないかといった工具の状態を記録するこ ととした。

この対策を効率よく実行できるように工具管理シス テムを開発した。このシステムは、工場や工具保管庫、 事務所といった工具を頻繁に扱う場所に工具管理シス テムの入力端末を設置し、工具の持ち出しや返却の処 理、さらに使用履歴や在庫の確認を簡単に行うことが できるシステムである。

事業名「ひとつ、ひとつ、実現するものづくり企業支援事業」(応募企業 小浜製作所有限会社)

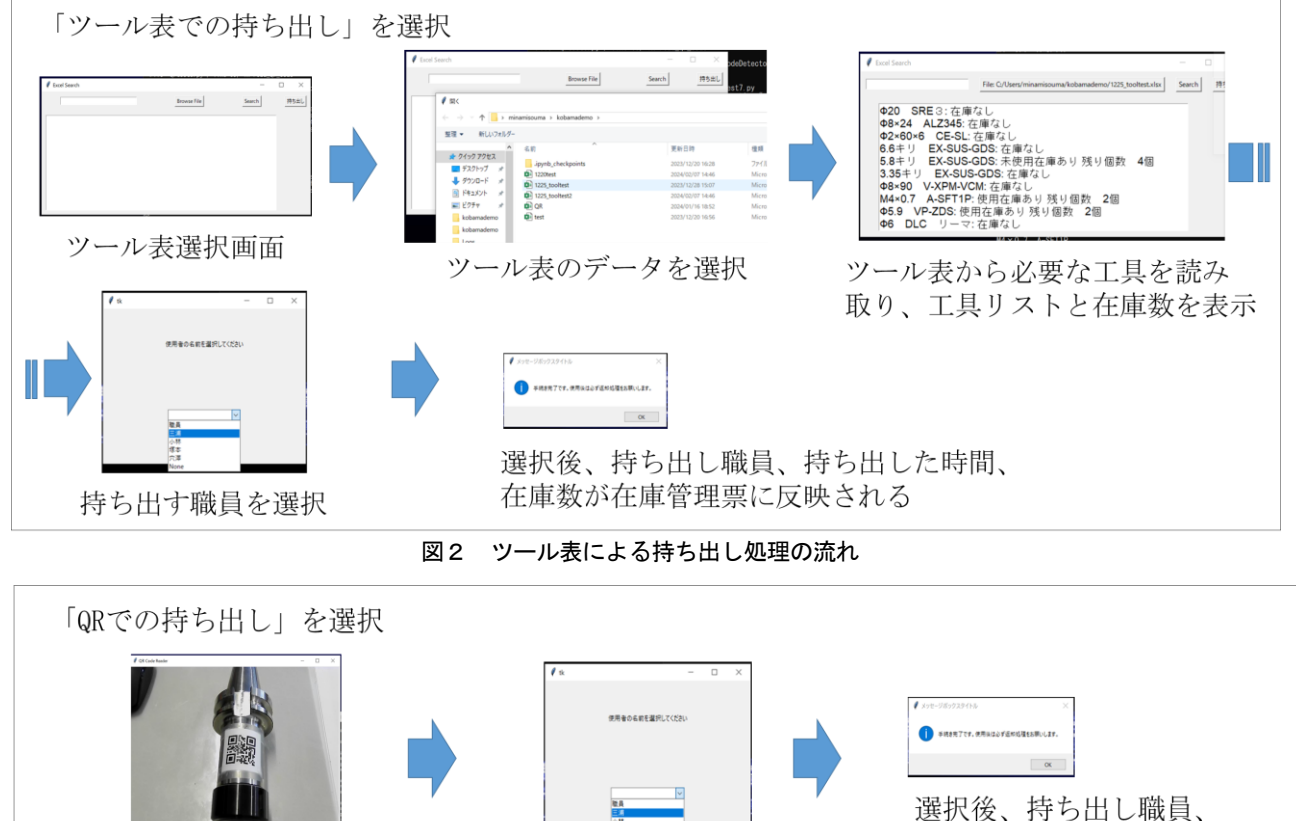

持ち出した時間、在庫数が 在庫管理票に反映される

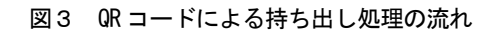

持ち出す職員を選択

#### 2. 2. 工具管理システムの構築

QRコードにより工具の型番を読み取る

#### 2.2.1.GUI による工具管理

本システムはこれまで利用していた在庫管理票をベ ースに構築したものである。持ち出し情報や返却情報 を簡単な入力のみで在庫管理票に反映できる GUI を構 築した。GUI を起動すると「ツール表での持ち出し」、 「QR による持ち出し」、「返却」、「在庫確認」を選択す る画面が立ち上がり、選択したプログラムがそれぞれ 起動する仕組みとなっている。GUI の構築は Tkinter を用いた。Tkinter はプログラミング言語 Python から GUI を構築・操作するための標準ライブラリである。 GUI の画面を図1に示す。

工具の持ち出しにおいて、加工機によっては CAM に より加工するために必要な工具をツール表として出し てくれるものもある。その場合は、ツール表から必要 な工具を読み取り、一括で在庫確認と持ち出し処理を 行うことができる機能を構築した。ツール表読み取り 後、持ち出し職員を入力することで、在庫管理票にそ の工具の持ち出し職員と持ち出し時間が登録される。

また、持ち出す工具が使用在庫にある場合は使用在庫 から在庫数を1つ減らし、使用在庫に在庫がなければ 未使用在庫の在庫数から1つ減らす処理を行う。動作 の流れを図2に示す。

また、ツール表を用いずに工具を持ち出す場合に、 QR コードの読み取りによる持ち出し機能を構築した。 工具にそれぞれ対応した QR コードを貼り付け、カメラ で読み取ることによって持ち出し処理を行うことがで きる。QR コードには、工具の型番を登録しておくこと によって工具管理票からその型番の工具を探し出し処 理を行うことができる。QR コードの作成は、EXCEL の 「Microsoft BarCode Control 16.0」を用いた。QR 読 み取り後はツール表の場合と同様に、その工具の持ち 出し職員と持ち出し時間を登録し、在庫数を減らす処 理を行う。動作の流れを図3に示す。

工具を使用後、返却する場合は登録されていた持ち 出し職員と日時を削除し、使用在庫の在庫数を 1 つ増 やす処理を行う。GUI (図1)で「返却」を選択すると 返却する職員を入力する画面に移行し、職員名を入力 後、その職員が持ち出した工具の一覧が表示される。 返却したい工具のチェックボックスにチェックを入れ、 返却ボタンを押すことで返却処理を行うことができる。 返却時には使用時間や状態異常の有無を入力し、在庫 管理票に反映することができる。動作の流れを図4に 示す。

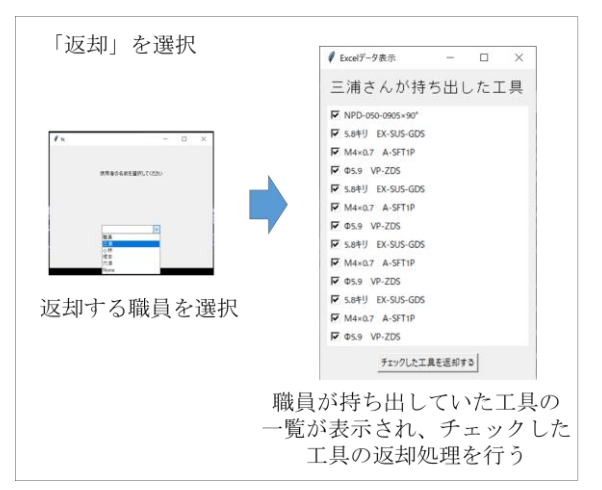

図4 返却処理の流れ

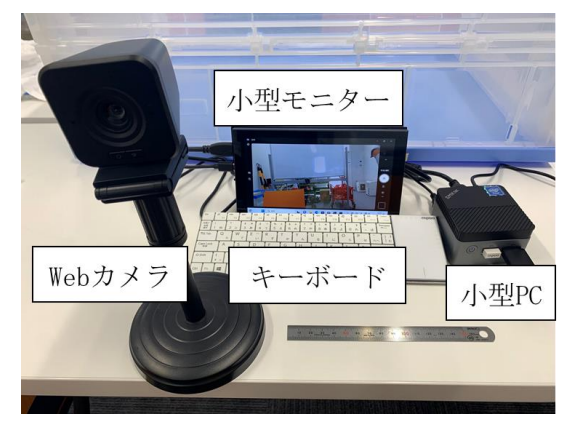

図5 工具管理システムのデモ機外観

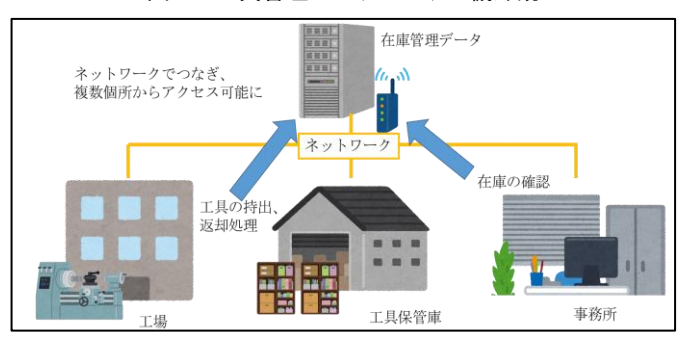

図6 工具管理システムのイメージ

さらに、入力端末より在庫管理票を閲覧できる機能 を構築した。GUI(図1)の「在庫確認」を選択すると、 最新の在庫管理票が立ち上がり、その場で在庫確認を することができる。これにより工場や工具保管庫など の現場から使用したい在庫があるか、在庫がなければ 誰が使用しているかなどの確認を容易に行うことがで きる。

### 2. 2. 2. IoT によるデータ集約システムの構築

2.2.1.項に示した機能を持つ工具管理システム用入 力端末のデモ機を試作した。外観を図5に示す。この デモ機は Windows 搭載の小型 PC に小型モニタと Web カメラ、キーボードを取り付けたものである。このデ

モ機を複数台用意し、ネットワークでつなぐことによ って、工場や工具保管庫などの各要所から在庫管理票 にアクセスし、工具の持ち出し・返却処理や在庫確認 を行うことができる。ネットワークのイメージを図6 に示す。

ネットワークの構築は、無線ルータと NAS (Network-Attached Storage) を用いた。任意のローカルネット ワーク環境内に NAS を設置し、NAS でデータ管理を行 うこととした。デモ機を複数の地点に設置し、NAS と 同じローカルネットワークにつなぐことによって、NAS に保存されている工具管理データを編集、確認するこ とができる。今回のデモ環境は、Buffalo 社製の NAS (LS210D0201G)、ローカルネットワーク環境を Buffalo 社製の無線 LAN ルータ(WHR-1166DHP4)を使 用して構築した。

## 3.結言

本開発支援では、工具の持ち出し情報を簡易な入力 のみで管理できるシステムを開発した。QR コードを読 み取ることにより持ち出し処理を行う機能や、CAM か ら生成されたツール表から必要な工具を読み取り、一 括で持出し処理を行うことができる機能をもつ GUI シ ステムを構築した。また、各要所に管理システムを搭 載した入力端末を設置し、ローカルネットワークでつ なぐことによって、複数の入力端末からの工具管理情 報をサーバーに集約し、一括管理できるシステムを構 築した。

本システムにより工具の持ち出し情報や使用時間の 管理が、簡略化されることで加工業務の効率向上や工 具にかかるコストの削減などが期待できる。今後は実 際に工場で本システムを運用し、システムの検証を行 っていく予定である。また、本システムをもとに取得 したデータから工具の寿命予測といった予知保全の分 野に関しても検証を行っていきたい。

#### 参考文献

- 1) "令和 3 年版情報通信白書".総務省,2021,p.454
- 2) "中小企業の DX 推進に関する調査(2023 年) アンケート調査報告書".中小企業基盤整備機 構,2023,p.20
- 3) "ふくしま AI・IoT 技術研究会". http://www4.pref.fukushima.jp/society-ofaiiot/html/top.html, (参照 2024-2-9).